Universidade Federal de Juiz de Fora Instituto de Ciências Exatas Programa de Pós-Graduação em Matemática - PROFMAT

**Lucas Maximiano de Oliveira**

**Uma proposta de geometria de fractais para a sala de aula**

Juiz de Fora

2019

# **Lucas Maximiano de Oliveira**

**Uma proposta de geometria de fractais para a sala de aula**

Dissertação apresentada ao PROFMAT (Mestrado Profissional em Matemática em Rede Nacional), da Universidade Federal de Juiz de Fora como requisito parcial a obtenção do título de Mestre em Matemática.

Área de concentração: Ensino de Matemática.

Orientador: Sérgio Guilherme de Assis Vasconcelos

Ficha catalográfica elaborada através do Modelo Latex do CDC da UFJF com os dados fornecidos pelo(a) autor(a)

Oliveira, Lucas Maximiano de.

Uma proposta de geometria de fractais para a sala de aula / Lucas Maximiano de Oliveira. – 2019.

[39](#page-40-0) f. : il.

Orientador: Sérgio Guilherme de Assis Vasconcelos

Dissertação (Mestrado) – Universidade Federal de Juiz de Fora, Instituto de Ciências Exatas. Programa de Pós-Graduação em Matemática - PROFMAT, 2019.

1. Geometria. 2. Fractal. 3. Atividades. I. Vasconcelos, Sérgio Guilherme de Assis, orient. II. Título.

# **Lucas Maximiano de Oliveira**

# **Uma proposta de geometria de fractais para a sala de aula**

Dissertação apresentada ao PROFMAT (Mestrado Profissional em Matemática em Rede Nacional), da Universidade Federal de Juiz de Fora como requisito parcial a obtenção do título de Mestre em Matemática.

Área de concentração: Ensino de Matemática.

Aprovada em: 27 de agosto de 2019

# BANCA EXAMINADORA

Prof. Dr. Sérgio Guilherme de Assis Vasconcelos - Orientador Universidade Federal de Juiz de Fora

> Professor Dr. Rogério Casagrande Universidade Federal de Juiz de Fora

Professor Dr. Mateus Balbino Guimarães Instituto Federal do Sudeste de Minas Gerais

# **AGRADECIMENTOS**

Agradeço, primeiramente a Deus, por ter me proporcionado esse momento, pois, sem ele, nada disso seria possível.

Agradeço a minha família, pelo apoio incessante em todos os momentos.

Aos colegas de turma, obrigado por terem deixado todas aquelas sextas feiras e as semanas do verão bem mais animadas.

Agradeço também ao meu orientador Sérgio, por ter se prontificado imediatamente a me orientar e pela paciência durante todo esse tempo.

"É melhor você tentar algo, vê-lo não funcionar e aprender com isso, do que não fazer nada"

(Mark Zuckerberg)

#### **RESUMO**

Ensinar matemática e, mais especificamente, a geometria euclidiana no ensino regular, não tem sido fácil para muitos professores, pois, muitas vezes, elas são vistas por parte do alunos como algo desinteressante e que envolve muita abstração. Afim de aprimorar o ensino e, principalmente, incentivar a formação continuada de professores, pois esses são os principais difusores da matemática, esse trabalho, traz de forma concisa, a geometria fractal. Uma geometria que tem como base no seu surgimento, entender formas da natureza que não se enquadram na geometria euclidiana, os chamados fractais. Ao longo do trabalho é apresentando um breve histórico, algumas definições importantes para o seu estudo e logo em seguida, são propostas atividades para a sala de aula, muitas vezes com o auxílio da tecnologia, que é uma grande aliada no ensino, não só de matemática, mas de qualquer disciplina. Sendo assim, as atividades trazem essa geometria "desconhecida", mas que instiga o estudante, visto que ela é dinâmica e ao mesmo tempo, se apoia na geometria euclidiana.

Palavras-chave: Geometria. Fractal. Atividades.

#### **ABSTRACT**

Teaching mathematics and, more specifically, Euclidean geometry in regular teaching has not been easy for many teachers, as they are often seen by students as uninteresting and involving too much abstraction. In order to improve teaching and, especially, to encourage the continuous formation of teachers, since these are the main diffusers of mathematics, this work concisely brings fractal geometry. A geometry based on its emergence, to understand forms of nature that do not fit into Euclidean geometry, the so-called fractals. Throughout the work is presenting a brief history, some important definitions for its study and soon thereafter are proposed activities for the classroom, often with the help of technology, which is a great ally in teaching, not only mathematics, but of any discipline. Thus, the activities bring this geometry "unknown", but that instigates the student, since it is dynamic and at the same time, rests on Euclidean geometry.

Key-words: Geometry. Fractal. Activities

# **LISTA DE ILUSTRAÇÕES**

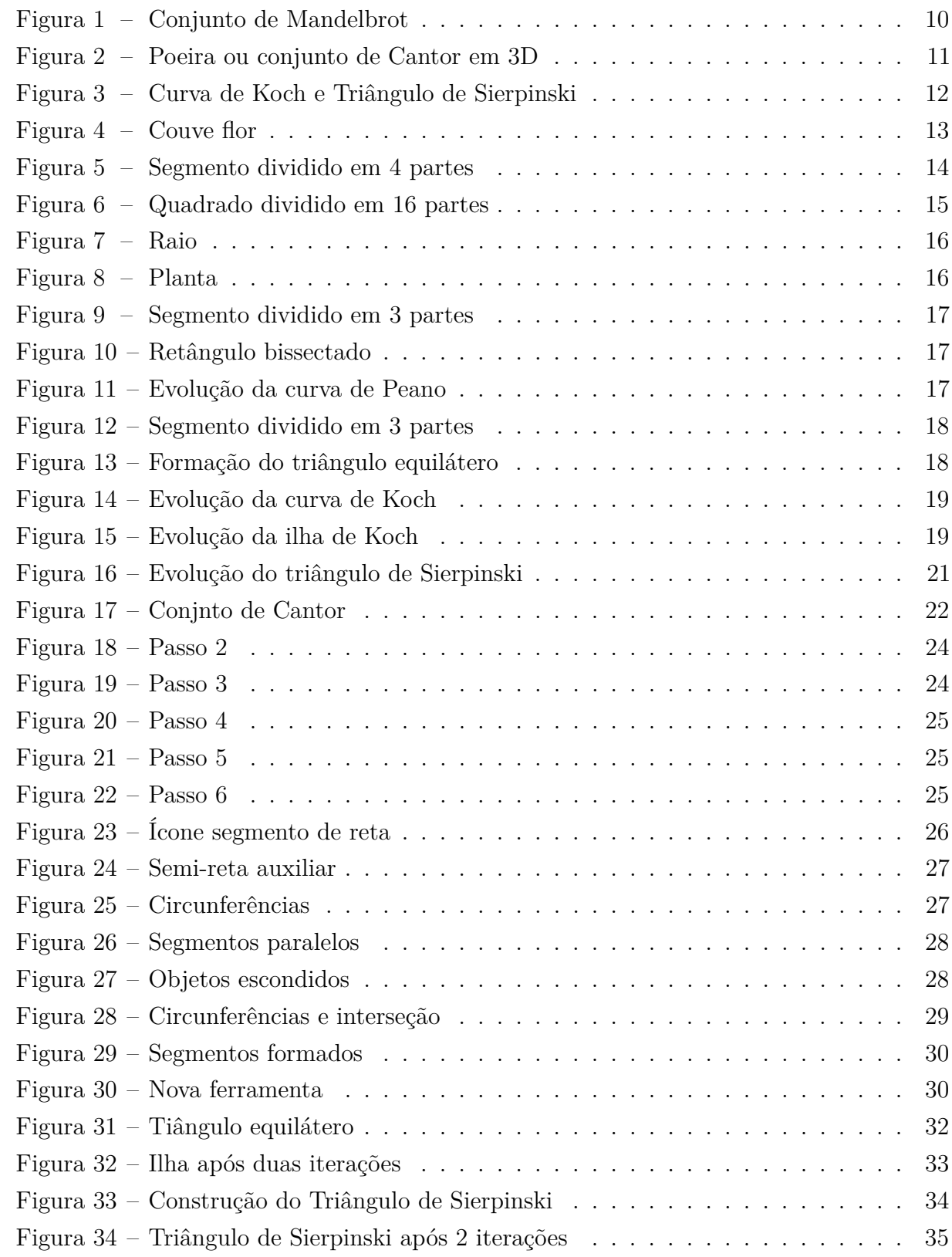

# **SUMÁRIO**

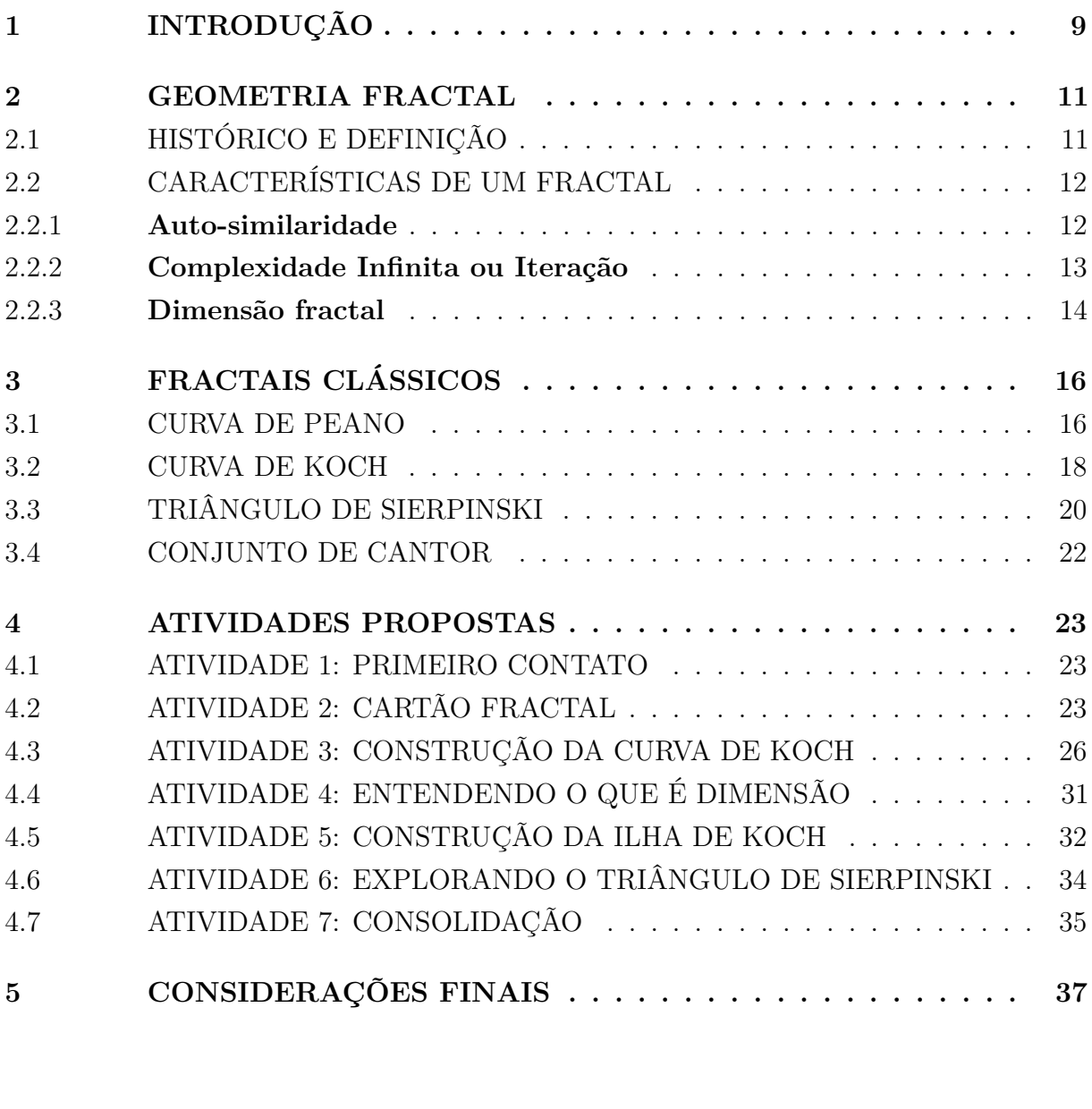

**[REFERÊNCIAS](#page-39-0) . . . . . . . . . . . . . . . . . . . . . . . . . . . 38**

# <span id="page-10-0"></span>**1 INTRODUÇÃO**

O ensino de geometria na educação básica é um tema muito discutido nos dias de hoje, pois o que se ensina, na maioria das vezes, é a geometria euclidiana e ensinar essa geometria não é uma tarefa fácil para nós, professores de matemática. Esse assunto exige grande abstração por parte dos alunos, pois apesar de muitas formas parecerem estar presentes ou se assemelharem à natureza, ao estudarmos suas definições matematicamente, não é fácil encontrar naturalmente, ou seja, sem interferência humana as formas euclidianas. Um exemplo clássico é falar que uma folha de papel é um retângulo e portanto não possui volume, mas ao sobrepor 10 folhas aparece um certo volume e isso torna-se muito confuso na cabeça dos alunos.

Assim, uma pergunta feita por muitos professores é: o que fazer para motivar nossos alunos a estudarem geometria? Por experiência própria, basta que falemos em estudar geometria que eles já fazem certa "careta".

Frente a esse questionamento, a busca por "novas geometrias" e o auxílio da tecnologia na sala de aula pode ser um bom caminho. De fato, no mundo em que estamos inseridos, a cada momento nos deparamos com novidades e com o avanço e a presença da tecnologia em nossa vida. Assim, segundo Pellegrin em [\[11\]](#page-39-1) (p.02):

> Há sempre que se pensar na aprendizagem dos alunos e procurar novas metodologias que os agucem a ter prazer em aprender. Com a matemática não é diferente. É preciso ver a sua aplicação no cotidiano, a qual deve torná-los sujeitos autônomos e responsáveis por suas próprias vivências.

Dito isso, esse é o objetivo do presente trabalho: estimular professores a estudarem sobre outras geometrias e propor atividades que introduzam a geometria fractal na sala de aula com o auxílio da tecnologia que é sempre uma grande aliada.

Ao longo de muitos anos, a geometria euclidiana foi a única responsável por descrever o mundo em que vivemos. Porém, com o avanço da matemática e consequentemente da geometria ao longo dos anos, começou-se a observar que na natureza, muitas formas não possuem a regularidade e abstração presentes na geometria euclidiana. Essa não-regularidade foi o que motivou muitos matemáticos a começarem a estudar outras geometrias, dentre elas, a geometria fractal, que de acordo com Batanete em [\[2\]](#page-39-2)(p.66):

> ... permite explorar conceitos matemáticos de uma forma mais apelativa e criativa. Nomeadamente, através da construção de modelos e quadros com os resultados de sucessivas iterações. Este tipo de construção induz o esforço intelectual nos alunos, pois as figuras não podem ser totalmente desenhadas, estimulando o pensamento abstrato, para além de lhes despertar o interesse para a beleza e complexidade destas formas não euclidianas, inserindo

se no conceito de ensino que se pretende hoje: a conexão dos fundamentos teóricos com conhecimentos empíricos.

A consolidação do estudo da geometria fractal se deu a partir dos anos 60 com o início da computação gráfica e com o matemático Benoît B. Mandelbrot (1924 — 2010). Aliás, Mandelbrot foi responsável por criar o termo fractal e pela descoberta de um dos fractais mais conhecidos, o conjunto de Mandelbrot.

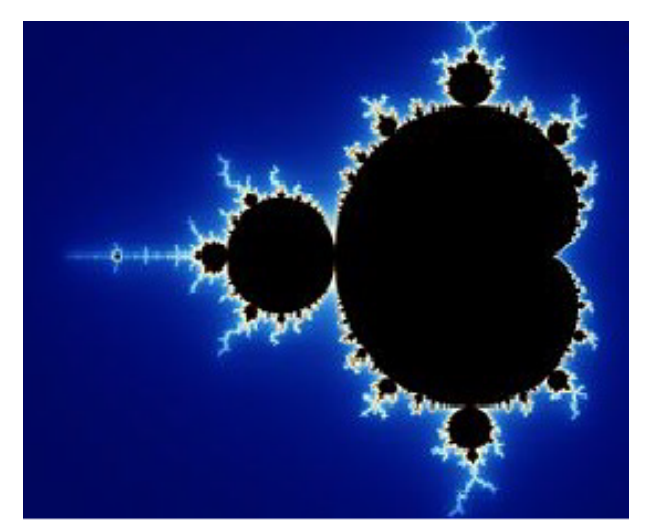

<span id="page-11-0"></span>Figura 1 – Conjunto de Mandelbrot

Fonte: [\[10\]](#page-39-3)(p.45)

Este trabalho está dividido em cinco capítulos: capítulo 1: Introdução, na qual foi feita uma apresentação inicial do assunto e a motivação que levou-o a ser estudado. Capítulo 2: Geometria Fractal, são apresentadas algumas definições da geometria de fractais, como sua história, orígem do nome, definições de auto-similaridade, iteração e dimensão. Capítulo 3: Fractais clássicos, nesse momento, são apresentados os principais fractais estudados, Curva de Peano, Curva e Ilha de Koch, Triângulo de Sierpinski e Conjunto de Cantor, bem como algumas de suas características e regras de construção. No capítulo 4: Atividades propostas, é apresentada uma gama de atividades, como a construção do cartão fractal com régua, papel e tesoura, construção do Triângulo de Sierpinski, da Curva e da Ilha de Koch, todos com o auxílio do Geogebra, além de outras, que servem como suporte para trabalhar o assunto em sala de aula. Por fim, capítulo 5: Considerações finais, é ressaltada a importância do assunto no ensino de matemática, pois, o mesmo é uma grande forma de incentivar os alunos.

### <span id="page-12-1"></span>**2 GEOMETRIA FRACTAL**

# <span id="page-12-2"></span>2.1 HISTÓRICO E DEFINIÇÃO

Como mencionado anteriormente, o surgimento e o estudo de forma mais sistemática da geometria dos fractais se deu com Benoit Mandelbrot, que mudou-se da França em 1948, para estudar nos Estados Unidos, onde conseguiu, logo em seguida, um cargo na IBM – Centro de Pesquisas Thomas Watson.

Chegando nos Estados Unidos, Mandelbrot se debruçou em diversos problemas e em diversas áreas. Um deles foi o questionamento: "Quanto mede o litoral da Grã-Bretanha?" e, segundo Barbosa em [\[1\]](#page-39-4) (p.12), a resposta dada por Mandelbrot foi:

> A resposta possível variará conforme a escala de medição. Baías e penínsulas aparecem ou não, dependendo da escala adotada. Sabe-se, por exemplo, que em documentos dos dois países vizinhos, a fronteira da Espanha com Portugal difere em cerca de 20%, o mesmo acontecendo por exemplo com a fronteira da Holanda e da Bélgica. Claro que ao efetuar as medidas cada país empregou instrumentos com unidades de escalas diferentes.

Esse fato traz a importância de estabelecer uma escala de medição, pois regularidades vistas de longe podem se tornar irregularidades ao serem vistas de perto.

Um outro problema muito famoso que Mandelbrot se debruçou foi o dos ruídos nas transmissões de dados para os computadores da IBM, onde até mesmo os especialistas no assunto não estavam conseguindo eliminar. Foi então que Mandelbrot em vez de estudar como eliminar tais ruídos, resolveu entendê-los. Assim tratou esses erros de transmissão como uma espécie de conjunto de Cantor, cuja definição será apresentada mais a frente, disposto no tempo e com isso concluiu que os ruídos vinham em blocos que, ao serem ampliados vinham em outros blocos menores e assim sucessivamente. Dessa forma conseguiu programar os computadores para separar tais blocos de ruídos das informações.

<span id="page-12-0"></span>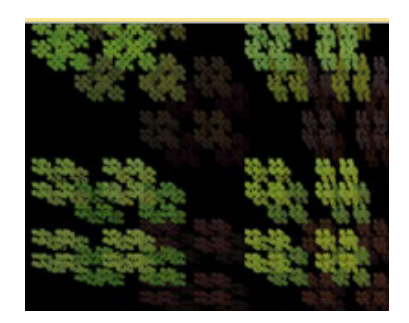

Figura 2 – Poeira ou conjunto de Cantor em 3D

Fonte: [\[10\]](#page-39-3) (p.43)

Definir matematicamente um fractal não é tão simples quanto parece, muitos matemáticos já fizeram isso, inclusive Mandelbrot, mas sempre houveram questionamentos e lacunas em tais definições. No entanto podemos definir intuitivamente o que vem a ser um fractal.

Um fractal é uma estrutura que pode ser dividida em partes, onde cada uma dessas é semelhante a original. Em muitos casos um fractal pode ser gerado por um padrão de repetição, basicamente é um processo de recorrência ou iteração. Temos também que a palavra fractal vem do latim *fractus*, ou seja, fração, quebrado. Isso quer dizer que os fractais têm dimensão fracionária, que segundo Barbosa [\[1\]](#page-39-4) ( p.66), "É um novo tipo de dimensão denominada dimensão fractal, associada à aspereza, espessura, densidade, textura".

Ainda segundo Barbosa [\[1\]](#page-39-4) (p.12), "A Geometria Fractal de Mandelbrot reflete em uma natureza de irregularidades, de reentrâncias, saliências e depressões, de fragmentação".

# <span id="page-13-1"></span>2.2 CARACTERÍSTICAS DE UM FRACTAL

### <span id="page-13-2"></span>2.2.1 **Auto-similaridade**

Segundo Carvalho [\[5\]](#page-39-5) (p.18), auto-similaridade ou auto-semelhança é a mais marcante das características dos fractais, isso significa que cada parte em escala menor é exatamente igual ou semelhante à parte inicial, isto é, cada parte ampliada da imagem será igual a da inicial.

Podemos separar a auto-similaridade em dois tipos: exata e estatística.

• *Auto-similaridade exata:* a figura pode ser ampliada várias vezes e cada parte é exatamente igual à original.

Ex: Curva de Koch e Triângulo de Sierpinski

<span id="page-13-0"></span>Figura 3 – Curva de Koch e Triângulo de Sierpinski

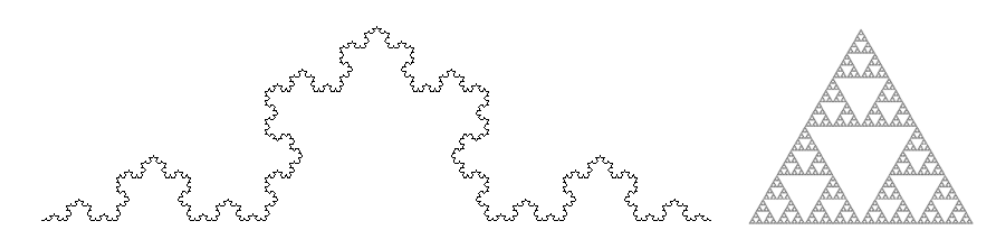

Fonte: Adaptação do autor, a partir das figuras 12 e 14

• *Auto- similaridade estatística:* a figura ao ser ampliada várias vezes fica parecida com a original e mantém alguns valores numéricos e estatísticos iguais aos da original.

Ex: couve-flor, gengibre, nuvens,...

<span id="page-14-0"></span>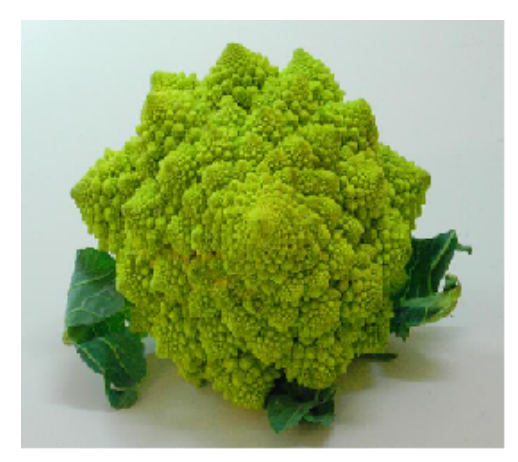

Figura 4 – Couve flor

Fonte: [\[10\]](#page-39-3) (p.44)

# <span id="page-14-1"></span>2.2.2 **Complexidade Infinita ou Iteração**

Esta característica está ligada a um processo recursivo de formação, onde, a partir de uma determinada estrutura, são feitas infinitas iterações. Segundo Capra [\[4\]](#page-39-6) (p.119), "A técnica principal para se construir um fractal é a iteração - isto é, repetição incessante de certa operação geométrica" .

As iterações também podem ser classificadas em dois tipos: algébricas e geométricas.

- *Iterações algébricas:* como o próprio nome já diz, esse tipo de iteração será resumido de maneira algébrica, ou seja, através de uma equação na qual temos um valor inicial para um *x*<sup>0</sup> que representa a configuração inicial da figura, e a partir de tal configuração devemos encontrar *x*1, que será a próxima configuração, a partir de *x*<sup>1</sup> encontrar  $x_2$  e, assim sucessivamente, conhecida a configuração  $x_n$ , encontrar  $x_{n+1}$ . Dessa forma esse fato nos leva a ideia de sequências.
- *Iterações geométricas:* nesse tipo de iteração, segundo Carvalho em [\[5\]](#page-39-5) (p.24)

O processador é uma regra aplicada em uma figura geométrica ou em alguma parte específica dela. Geralmente, a regra induz uma "quebra" na figura e é nestas etapas de fragmentação que a regra será aplicada indefinidamente.

Um exemplo clássico desse tipo de iteração é a construção do floco de neve de Koch que estudaremos posteriormente.

#### <span id="page-15-1"></span>2.2.3 **Dimensão fractal**

A noção de dimensão que temos da geometria euclidiana baseia-se na quantidade de graus de liberdade necessários para descrevermos os pontos que compõem determinada figura. Na geometria Euclidiana as figuras podem ter dimensão 0*,* 1*,* 2*,* 3*, ..., n, ...*, ou seja, números inteiros positivos. Já no caso dos fractais, segundo Oliveira [\[10\]](#page-39-3) (p.46), a dimensão fractal é uma medida do grau de irregularidade e de fragmentação, sendo assim, não necessariamente um número inteiro, podendo ser uma fração ou até mesmo um número irracional. A dimensão de um fractal representa o grau de ocupação deste no espaço e surge então como uma alternativa de medição, obtendo assim o grau de complexidade de uma figura.

A dimensão definida por Hausdorff foi a que Mandelbrot considerou adequada para o caso dos fractais. Para isso, consideram-se os seguintes símbolos:

- *d* é a dimensão;
- *m* é o número de partes resultantes, ou seja, número de cópias iguais a si mesmo;
- *n* é o fator de ampliação, ou seja, é a quantidade de partes em que a figura é dividida, a fim de gerar cópias da original.

Como veremos a seguir, no caso de dimensões inteiras, temos a seguinte relação  $n^d = m$ , assim  $\log n^d = \log m$ . Utilizando propriedades de logaritmos, temos:

$$
d = \frac{\log m}{\log n}.
$$

No caso de um segmento de reta temos:

Figura 5 – Segmento dividido em 4 partes

<span id="page-15-0"></span>
$$
\begin{array}{c}\n \begin{array}{|c|c|c|}\n \hline\n \multicolumn{1}{|c|}{\textbf{1}} & \multicolumn{1}{|c|}{\textbf{1}} \\
\hline\n \end{array} \\
\hline\n \end{array}
$$

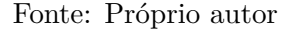

se dividido em 4 partes  $(n = 4)$  geram-se 4 segmentos de reta iguais  $(m = 4)$ , logo:

$$
d = \frac{\log m}{\log n} = \frac{\log 4}{\log 4} = 1.
$$

No caso do quadrado, temos:

Figura 6 – Quadrado dividido em 16 partes

<span id="page-16-0"></span>

Fonte: Próprio autor

se cada lado é dividido em 4 partes ( $n = 4$ ) geram-se 16 quadrados iguais entre si ( $m = 16$ ), logo:

$$
d = \frac{\log m}{\log n} = \frac{\log 16}{\log 4} = \frac{\log 4^2}{\log 4} = 2 \frac{\log 4}{\log 4} = 2.
$$

Podemos, nesse momento, notar que a maneira de se calcular a dimensão fractal não contradiz a dimensão Euclidiana.

# <span id="page-17-2"></span>**3 FRACTAIS CLÁSSICOS**

Muitas são as formas fractais presentes na natureza, como podemos ver a seguir,

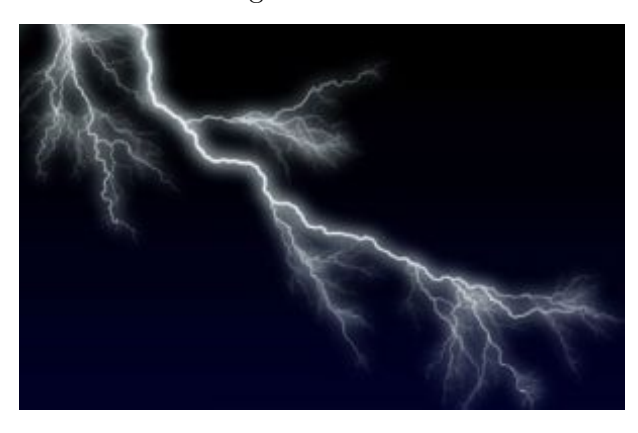

<span id="page-17-0"></span>Figura 7 – Raio

Fonte: Internet

#### <span id="page-17-1"></span>Figura 8 – Planta

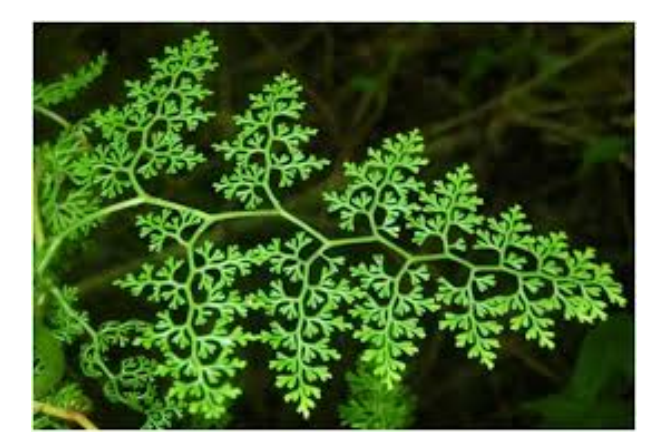

Fonte: Internet

Mas, além das formas presentes na natureza, temos aquelas idealizadas por humanos que merecem ser estudadas devido sua beleza. A seguir, apresentaremos alguns dos mais famosos fractais e algumas de suas propriedades.

Vale lembrar, que grande parte dos fractais descritos a seguir, surgiram na matemática com outras utilidades e, com o surgimento da geometria de fractais, foram tratados como tais.

# <span id="page-17-3"></span>3.1 CURVA DE PEANO

É uma curva que preenche todo o plano (ou um pedaço dele). A partir de um processo iterativo, passa ao menos uma vez, por todos os pontos de um quadrado e esse

processo se expande para todo o plano. Esse fato impressionou muitos matemáticos da época, pois, não entendiam como um segmento de reta que tem dimensão 1, poderia cobrir um plano que tem dimensão 2. Para isso, vejamos seu processo de construção:

- Passo 1: Constrói-se um segmento de reta.
- Passo 2: Divide esse segmento em três partes iguais.

<span id="page-18-0"></span>Figura 9 – Segmento dividido em 3 partes

Fonte: Próprio autor

• Passo 3: Sobre o segmento médio, constrói-se um retângulo bissectado pelo segmento, formando dois quadrados com lado igual ao segmento que lhes deu origem.

<span id="page-18-1"></span>Figura 10 – Retângulo bissectado

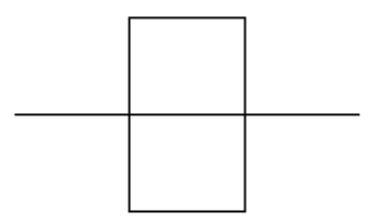

Fonte: [\[13\]](#page-39-7) Revista Risco

• Passo 4: Em cada um dos nove segmentos gerados no passo 3, repetem-se os passos 2 e 3, e assim sucessivamente.

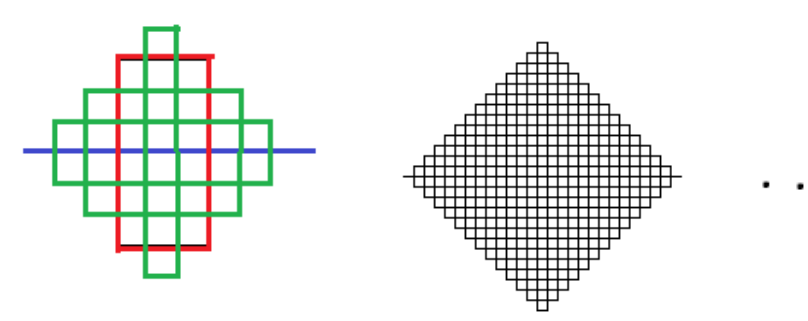

<span id="page-18-2"></span>Figura 11 – Evolução da curva de Peano

Fonte: [\[13\]](#page-39-7) Revista Risco, adaptada pelo autor

Agora, note que a cada iteração, divide-se o segmento em três partes e surgem nove segmentos. Assim, podemos calcular a dimensão da curva de Peano por:

$$
d = \frac{\log 9}{\log 3} = 2.
$$

Note que a dimensão euclidiana de uma curva é 1 porém, como a curva de Peano completa todo o espaço bidimensional, ela tem dimensão 2, como visto acima.

### <span id="page-19-2"></span>3.2 CURVA DE KOCH

Apresentada pelo matemático Helge Von Koch em 1904, a curva posteriormente chamada de floco de neve de Koch é um dos fractais clássicos mais simples e famosos. Vejamos como obter a curva de Koch.

- Passo 1: Constrói-se um segmento de reta.
- Passo 2: Divide-se esse segmento em três partes iguais.

<span id="page-19-0"></span>Figura 12 – Segmento dividido em 3 partes

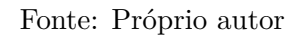

• Passo 3: Substitui-se o segmento médio por dois segmentos iguais, de modo que, o segmento médio e os dois novos segmentos formem um triângulo equilátero.

Figura 13 – Formação do triângulo equilátero

<span id="page-19-1"></span>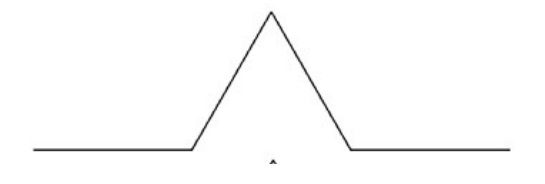

Fonte: Internet em [\[14\]](#page-39-8)

• Passo 4: Repetem-se os passos 2 e 3 para cada um dos segmentos obtidos e esse processo pode ser feito infinitamente.

<span id="page-20-0"></span>Figura 14 – Evolução da curva de Koch

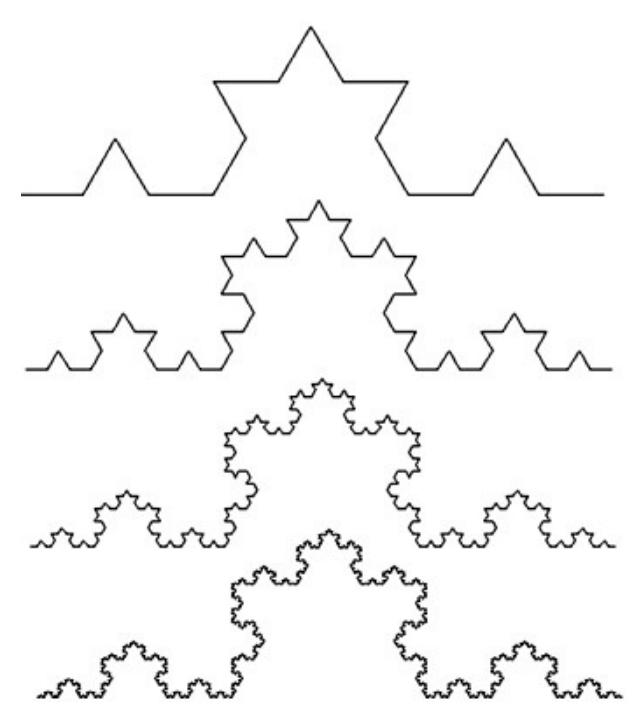

Fonte: Internet em [\[14\]](#page-39-8)

Para o cálculo da dimensão da curva de Koch temos que o segmento dividido em 3 partes gera 4 novos segmentos iguais entre si, assim:

$$
d = \frac{\log 4}{\log 3} \approx 1.26
$$

A partir da curva de Koch, temos a Ilha ou Floco de neve de Koch, no qual partimos de um triângulo equilátero e em cada lado gera-se uma curva de Koch (figura 15).

<span id="page-20-1"></span>Figura 15 – Evolução da ilha de Koch

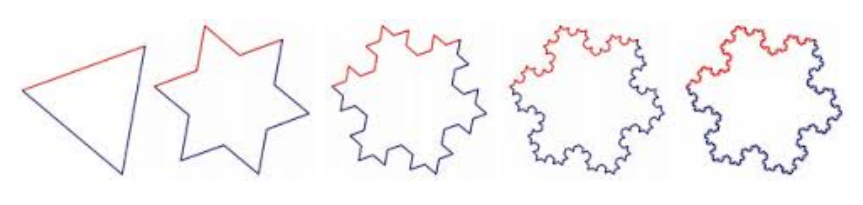

Fonte: [\[9\]](#page-39-9) (p.20)

Vejamos como se comporta o perímetro da ilha de Koch após cada iteração.

Consideremos o lado do triângulo equilátero inicial com valor de 1 unidade, de modo que seu perímetro inicial é 3. Após uma iteração cada lado passa a valer $\frac{4}{3},$ visto que cada lado é dividido em 4 segmentos e, cada um dos segmentos gerados têm tamanho  $\frac{1}{3}$  do original. Assim, o perímetro será 3*.* 4  $\frac{4}{3}$ . Após a segunda iteração, temos o perímetro igual a

 $3.\left(\frac{4}{3}\right)$ 3 ) 2 , assim sucessivamente. Com isso, após *n* iterações teremos o seguinte perímetro:

$$
P_{Koch} = 3. \left(\frac{4}{3}\right)^n
$$

Quando fazemos  $n \to \infty$  temos que o perímetro será ilimitado tendendo a infinito.

Agora, para o caso da área, basta observar que a cada iteração são acrescentados novos triângulos equiláteros cujo lado vale ( 1 3 ) *<sup>n</sup>* onde *n* é o número de iterações. O número de triângulos acrescentados acompanha a seguinte tabela:

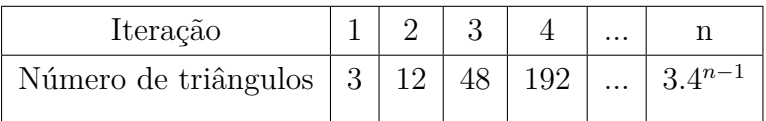

A expressão geral apresentada na tabela, se da ao fato de que cada lado gera 4 segmentos e que cada segmento da orígem a um triângulo.

Para o estudo da área, vale lembrar que a área de um triângulo equilátero de lado √ *l* é dada por  $A = \frac{\sqrt{3}}{4}$ 4 *l* 2 , dessa forma, a área de cada triângulo na *n*-ésima iteração será  $dada por A<sub>n</sub> =$ √ 3 4  $(1)$ 3  $\Big)^{2n} =$ √ 3 4 1 3 2*n* .

Assim a área total da ilha de Koch será a soma da área do triângulo equilátero inicial com as áreas de todas as iterações, ou seja:

$$
A = \frac{\sqrt{3}}{4} + \sum_{n=1}^{\infty} 3 \cdot 4^{n-1} \cdot \frac{\sqrt{3}}{4} \frac{1}{3^{2n}}
$$

Desenvolvendo a expressão temos:

$$
A = \frac{\sqrt{3}}{4} + 3\sqrt{3} \sum_{n=1}^{\infty} \frac{4^{n-1}}{4 \cdot 3^{2n}} = \frac{\sqrt{3}}{4} + \frac{3\sqrt{3}}{4^2} \sum_{n=1}^{\infty} \left(\frac{4}{9}\right)^n = \frac{\sqrt{3}}{4} \left(1 + \frac{3}{4} \sum_{n=1}^{\infty} \left(\frac{4}{9}\right)^n\right)
$$

O somatório acima é uma PG com primeiro termo e razão valendo  $\frac{4}{9}$ . Da teoria de sequências, temos que a soma dos termos de uma PG infinita de razão *q* e primeiro termo  $a_1$  é dada por  $S = \frac{a_1}{1-a_1}$  $\frac{a_1}{1-q}$ . Logo, o valor do somatório em questão é dado por  $\frac{\frac{4}{9}}{1-\frac{4}{9}}=\frac{4}{5}$  $\frac{4}{5}$ , sendo assim: √ √

$$
A = \frac{\sqrt{3}}{4} \left( 1 + \frac{3}{4} \cdot \frac{4}{5} \right) = \frac{2\sqrt{3}}{5}
$$

Com isso concluímos um fato muito interessante sobre a Ilha de Koch: um fractal com perímetro "infinito" porém com área finita.

#### <span id="page-21-0"></span>3.3 TRIÂNGULO DE SIERPINSKI

Outro famoso fractal é esse triângulo apresentado pelo matemático polonês Waclaw Sierpinski por volta de 1915. Vejamos como obtê-lo.

- Passo 1: Tome um triângulo equilátero.
- Passo2: Marque o ponto médio de cada lado e ligue-os.
- Passo 3: Retire o triângulo central.

.

• Passo 4: Repita os passos 2 e 3 em cada triângulo remanescente.

<span id="page-22-0"></span>Figura 16 – Evolução do triângulo de Sierpinski

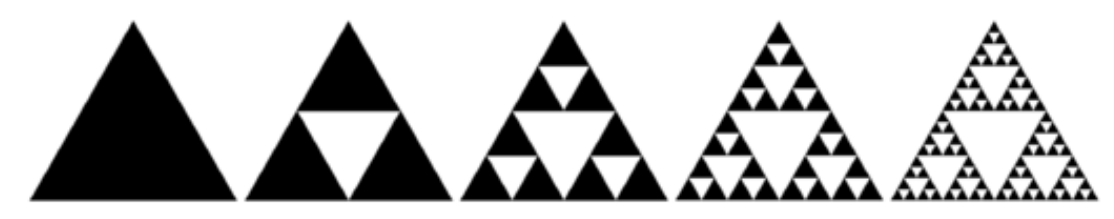

Fonte: Wikipédia em [\[15\]](#page-40-1)

Vale salientar que, apesar desse fractal ter ficado conhecido como Triângulo de Sierpinski, ele não é bem um triângulo, mas sim, uma região constituída por triângulos e limitada por um triângulo maior. De qualquer forma, chamaremos essa região de triângulo.

Para calcular a dimensão desse triângulo, temos que o lado é sempre dividido em 2 partes e geram-se três novos triângulos iguais entre si, assim:

$$
d = \frac{\log 3}{\log 2} \approx 1,59.
$$

Passemos agora a analisar a área e o perímetro desse triângulo.

No caso do perímetro, note primeiramente que, a cada iteração geram-se 3 *n* triângulos, onde *n* é a *n*-ésima iteração. Agora tome por *P* o perímetro inicial. Temos que perímetro de cada um desses triângulos é dado por *<sup>P</sup>*  $\frac{1}{2^n}$ . Assim o perímetro total do triângulo será dado por:

$$
P_{tot} = 3^n \cdot \frac{P}{2^n} = P \cdot \left(\frac{3}{2}\right)^n
$$

Como  $\left(\frac{3}{2}\right)$ 2  $\ket{0}$  > 1 temos que se *n* → ∞ então  $P_{tot}$  → ∞, logo o perímetro do triângulo de Sierpinski tende a infinito.

Agora, no caso da área, tome *A*<sup>0</sup> a área inicial do triângulo equilátero. Temos que após uma iteração, a área de um dos triângulos remanescentes é *<sup>A</sup>*<sup>0</sup> 4 , após duas iterações, a área de cada um dos triângulos é *<sup>A</sup>*<sup>0</sup> 4 2 . Assim, após *n* iterações, a área de cada um dos triângulos será *<sup>A</sup>*<sup>0</sup>  $\frac{A_0}{4^n}$ . Como são gerados 3<sup>n</sup> triângulos, temos:

$$
A_{tot} = 3^n \cdot \frac{A_0}{4^n} = \left(\frac{3}{4}\right)^n \cdot A_0.
$$

Como  $\left(\frac{3}{4}\right)$ 4  $\binom{1}{0}$  < 1 e *A*<sup>0</sup> é um número real, temos que quando *n* → ∞, a área total do triângulo tenderá para 0.

Sendo assim, o Triângulo de Sierpinski possui perímetro tendendo a infinito mas com área tendendo a zero.

### <span id="page-23-1"></span>3.4 CONJUNTO DE CANTOR

Criado pelo matemático George Cantor, sua construção é feita da seguinte forma:

• Passo 1: Divide-se o intervalo [0*,* 1] em três partes iguais e retira-se o terço médio aberto.

$$
C_1 = [0, \frac{1}{3}] \cup [\frac{2}{3}, 1].
$$

• Passo 2: Divide-se cada intervalo remanescente em três partes e retira-se o terço médio aberto de cada um,

$$
[0,\frac{1}{9}]\cup[\frac{2}{9},\frac{1}{3}]\cup[\frac{2}{3},\frac{7}{9}]\cup[\frac{8}{9},1].
$$

• Passo 3: Repete-se o passo 2 infinitamente.

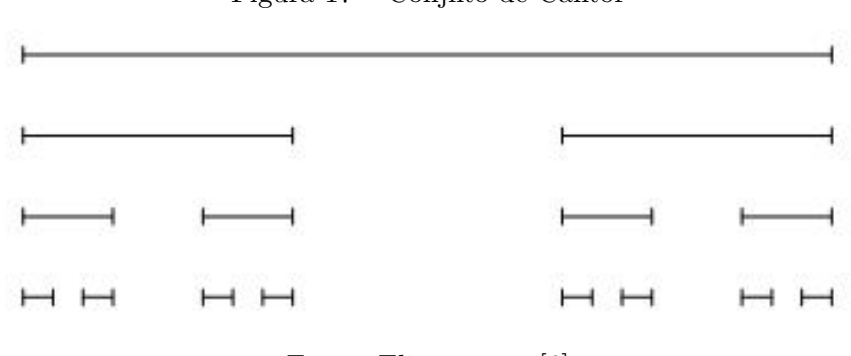

<span id="page-23-0"></span>Figura 17 – Conjnto de Cantor

Fonte: Eliatron em [\[6\]](#page-39-10)

Para o cálculo da dimensão desse conjunto, note que em cada iteração divide-se em 3 partes e sobram duas, logo sua dimensão é dada por:

$$
d = \frac{\log 2}{\log 3} \approx 0,63.
$$

Vejamos como se comporta o comprimento desse conjunto:

Considere, inicialmente, o segmento de comprimento 1. Após a primeira iteração, o comprimento passa a ser $\frac{2}{3}$  após a segunda iteração, o comprimento é  $\frac{4}{9} = \left(\frac{2}{3}\right)$ 3 2 . Após a terceira iteração, temos o comprimento igual a  $\frac{8}{27} = \left(\frac{2}{3}\right)$ 3 3 . Assim, após *n* iterações, temos que o comprimento do Conjunto de Cantor é dado por  $\left(\frac{2}{3}\right)$ 3  $\int_0^n$ . Como  $\frac{2}{3}$  < 1, temos que, quando  $n \to \infty$ , o termo geral, que no caso, é o comprimento do conjunto,  $\left(\frac{2}{3}\right)$  $\frac{2}{3}$  $\Big)^n \to 0.$ 

#### <span id="page-24-0"></span>**4 ATIVIDADES PROPOSTAS**

Há tempos se discute a dificuldade de se ensinar matemática, sendo ela considerada por muitos alunos como algo chato e muito cansativo de se estudar. Aulas nos moldes tradicionais de ensino (quadro e giz) contribuem para que essa concepção por parte dos alunos continue. No mundo de hoje, completamente inserido na tecnologia, trazê-la para a sala de aula é fundamental. Segundo Kozelski em [\[7\]](#page-39-11) (p.02)

> A inovação tecnológica, que a cada dia ganha mais enfoque, mostra novos meios de acesso à rede, e formas de aprendizados diferenciados de extrema necessidade para o educando, no entanto, de importância vital também é a capacitação dos professores para utilizar as demandas do desenvolvimento tecnológico em prol da educação.

Pensando nisso, a ideia do presente trabalho é propor algo que possa servir como apoio à professores do ensino básico afim de que possam trazer para a sala de aula o uso da tecnologia com um assunto um tanto quanto novo para muitos.

As atividades seguem uma sequência que sugere-se ser seguida.

### <span id="page-24-1"></span>4.1 ATIVIDADE 1: PRIMEIRO CONTATO

Em um primeiro momento, é essencial que haja uma discussão inicial sobre o assunto de maneira que estimule os alunos a estudarem sobre a geometria de fractais. Segue um passo-a-passo da primeira atividade a ser feita com os alunos:

- Pergunta 1: Para vocês o que é geometria? O que ela estuda?
- Pergunta 2: A geometria está presente em nossas vidas? Onde podemos encontrála? (*espera-se nesse momento que sejam dados exemplos de coisas construídas pelo homem*)
- Pergunta 3: E na natureza, existe alguma geometria?
- Após escutar os alunos, fazer uma exposição informal do assunto apresentando os fractais clássicos com o auxílio de um computador ou data show e no fim apresentar um vídeo sobre o assunto (*sugestão: "Geometria Fractal - Arte e Matemática em Formas Naturais" encontrado no You Tube*)

# <span id="page-24-2"></span>4.2 ATIVIDADE 2: CARTÃO FRACTAL

Antes de levar os alunos a um laboratório de informática, é interessante que eles tenham um contato em sala, através de dobraduras e recortes, com um fractal bem simples, porém, que despertará grande entusiasmo neles.

Construção sugerida em [\[3\]](#page-39-12).

- Passo1: Dobre uma folha de papel A4 ao meio.
- Passo 2: Com a folha dobrada ao meio, faça dois cortes verticais simétricos e dobre o retângulo formado para cima, fazendo um vinco na dobra.

<span id="page-25-0"></span>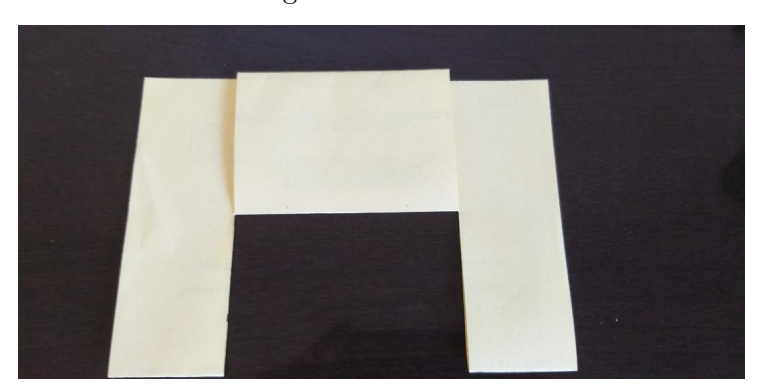

Figura 18 – Passo 2

Fonte: Próprio autor

• Passo 3: Volte o retângulo dobrado para a posição inicial e puxe o centro da figura em relevo.

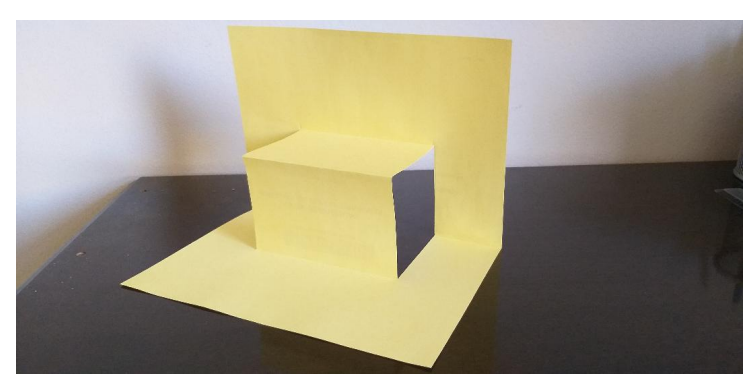

<span id="page-25-1"></span>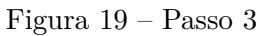

Fonte: Próprio autor

• Passo 4: Dobre o retângulo para cima fazendo um vinco na dobra.

<span id="page-26-0"></span>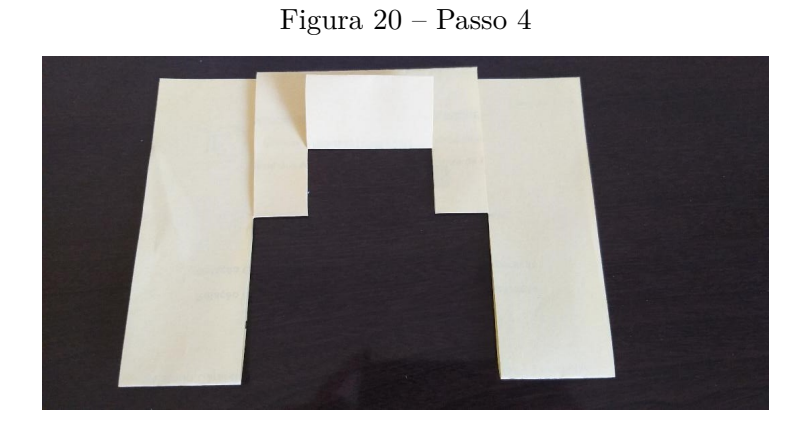

<span id="page-26-1"></span>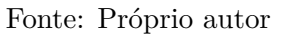

• Passo 5: Volte o retângulo dobrado para a posição inicial e puxe a figura em relevo

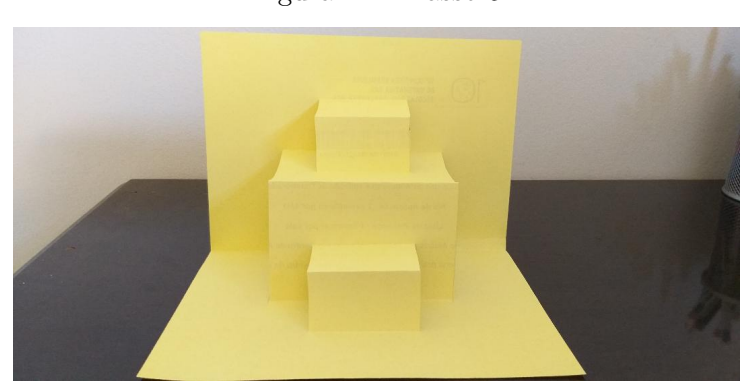

Figura 21 – Passo 5

<span id="page-26-2"></span>Fonte: Próprio autor

• Passo 6: Para obter mais gerações, basta repetir esse processo.

Figura 22 – Passo 6

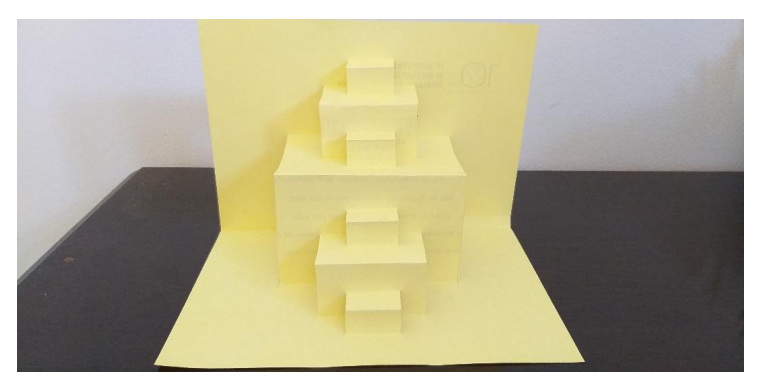

Fonte: Próprio autor

Após a construção deve-se perguntar aos alunos: *O objeto construído é um fractal? Quais são suas características ?*

As próximas atividades são destinadas a alunos do ensino médio, visto que é interessante que tenham familiaridade com o software GeoGebra e com alguns assuntos como logaritmos, sequências, área e perímetro.

# <span id="page-27-1"></span>4.3 ATIVIDADE 3: CONSTRUÇÃO DA CURVA DE KOCH

Para construí-la vamos seguir os passos sugeridos por Macedo e Franco em [\[8\]](#page-39-13):

- Abra uma janela no GeoGebra e se o plano cartesiano estiver sendo exibido, esconda-o, clicando o botão direito do mouse e, com o esquerdo, clicar sobre eixo.
- Construa um segmento de reta definido por dois pontos, utilizando o ícone apropriado. Observe que o programa nomeia o segmento.

<span id="page-27-0"></span>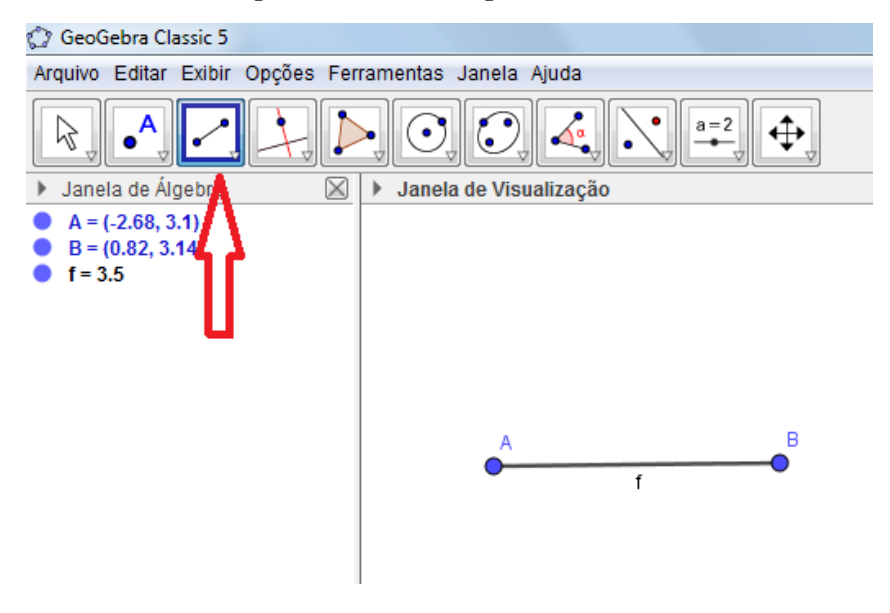

Figura 23 – Ícone segmento de reta

Fonte: Próprio autor

Vamos dividir o segmento construído em três partes iguais.

• Em algum local da tela, construa um outro segmento de reta, que será a nossa unidade. No mesmo ícone, selecione a opção semi-reta e construa-a partindo do ponto **A**, em uma direção qualquer.

<span id="page-28-0"></span>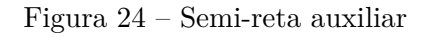

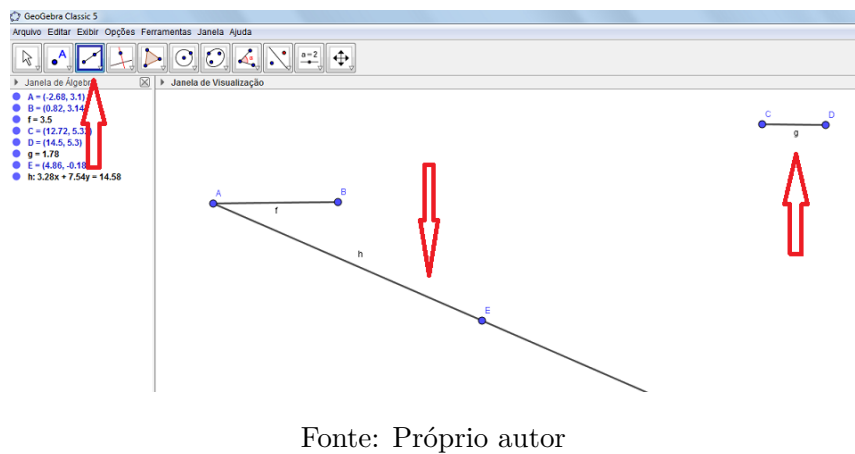

• Agora marcaremos na semi-reta três segmentos de mesmo tamanho utilizando a nossa unidade, a partir do ponto A. Para isso construa uma circunferência de centro em **A** e raio **b**, conforme instruções constantes no 6<sup>°</sup> ícone (como indicado na figura 25), na opção: círculo dados centro e raio. Em seguida marcaremos a intersecção da circunferência com a semi-reta, opção presente no segundo ícone como indicado na figura. Repetir o processo mais duas vezes, centrando o círculo na intersecção. Marque o ponto de interseção da semi-reta auxiliar com a última circunferência construída.

<span id="page-28-1"></span>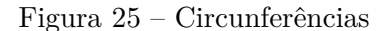

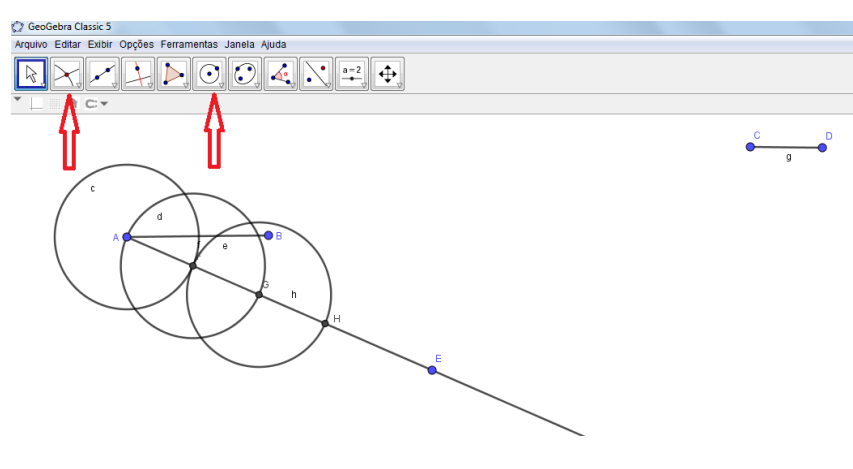

Fonte: Próprio autor

• Traçar o segmento de reta, passando pelos pontos **B** e **H** e em seguida, traçar retas paralelas (opção presente no 4<sup>°</sup> ícone como indicado na figura 26) a esse segmento passando pelos pontos de intersecção **F** e **G**. Encontrar o ponto de intersecção entre o segmento a e as paralelas que passam por **F** e **G**.

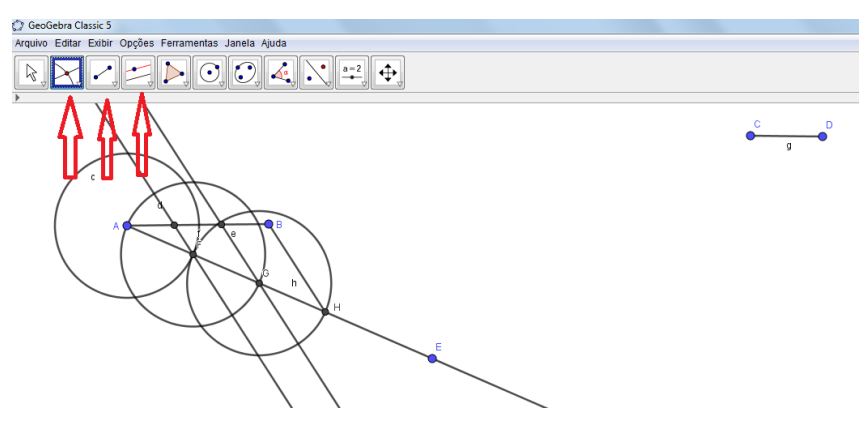

<span id="page-29-0"></span>Figura 26 – Segmentos paralelos

Fonte: Próprio autor

Observe que com a teoria de desenho geométrico da geometria euclidiana juntamente com o Teorema de Tales, garantimos a divisão do segmento em três partes congruentes

• Para esconder os objetos que apareceram durante a construção, basta clicar com o botão direito do mouse sobre o objeto e desmarcar a opção: exibir objeto. Se quisermos esconder os nomes dos objetos, clicar na opção: exibir rótulo.

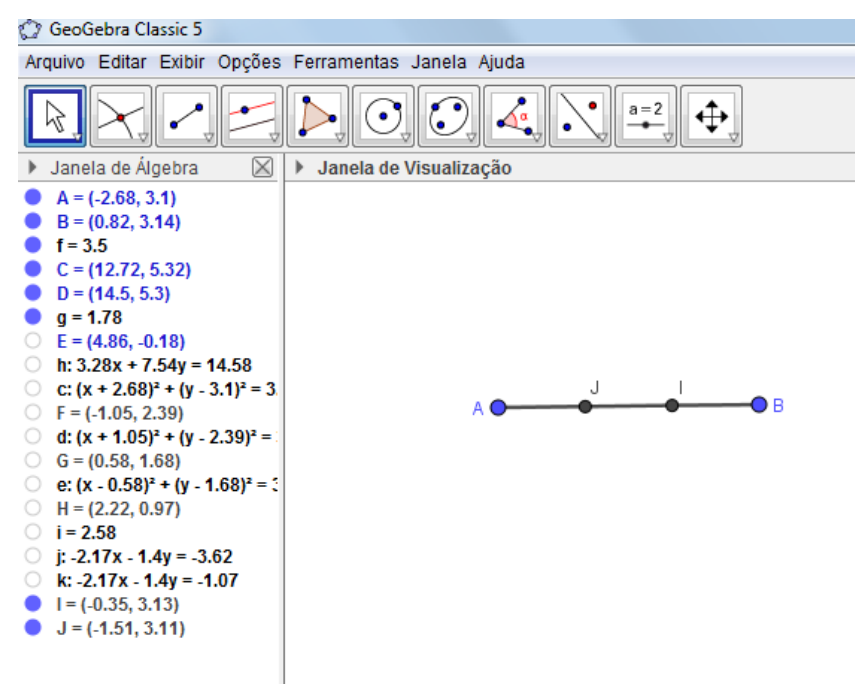

<span id="page-29-1"></span>Figura 27 – Objetos escondidos

Fonte: Próprio autor

• Agora, devemos apagar o segmento **JI**, para isso teremos que esconder o segmento **AB** e construir dois novos segmentos de reta: **AJ** e **IB**. Vamos agora substituir a parte central por um triângulo eqüilátero sem um de seus lados, e para isso, nos apoiaremos novamente na teoria de desenho geométrico da geometria euclidiana. Desenharemos uma circunferência de centro em **J** e outra, de centro em **I** e raio **m**. Marcar o ponto de intersecção dessas duas circunferências.

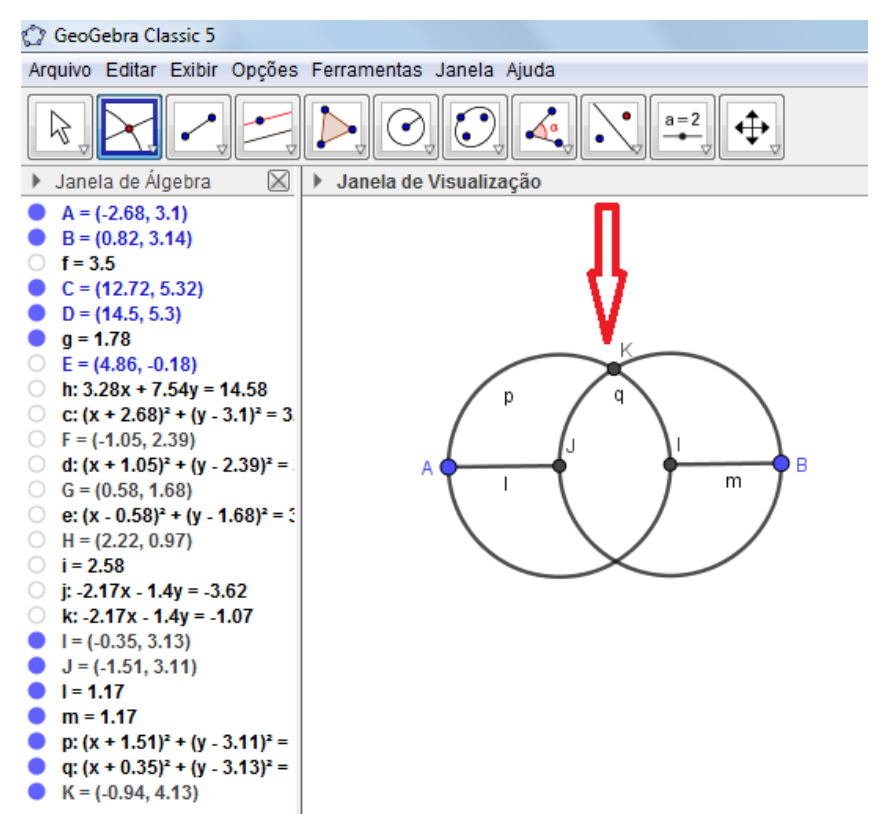

<span id="page-30-0"></span>Figura 28 – Circunferências e interseção

Fonte: Próprio autor

• Desenhar o segmento de reta **KJ** e **KI** e esconder as circunferências e o ponto de intersecção **K**.

<span id="page-31-0"></span>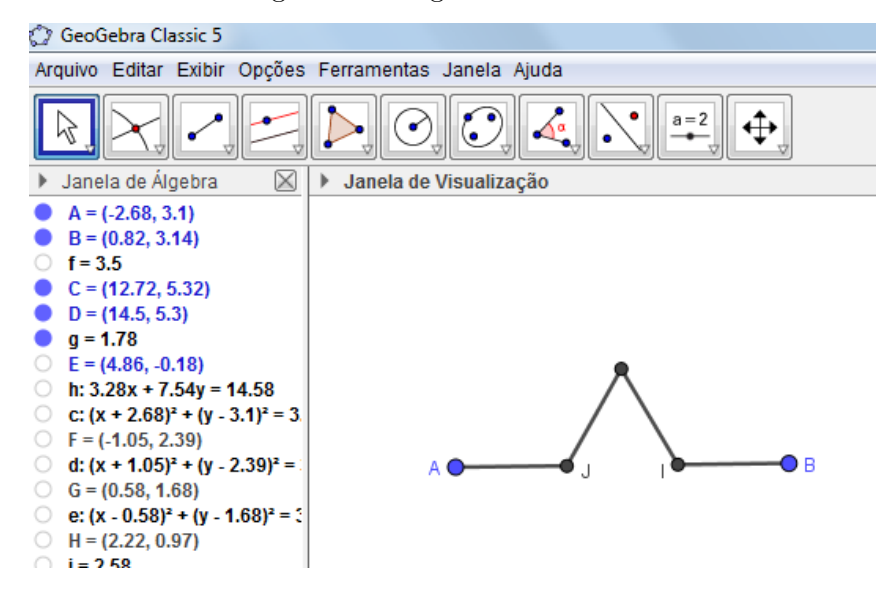

Figura 29 – Segmentos formados

Fonte: Próprio autor

Note que, por construção, todos os segmentos formados são congruentes.

Agora, deve-se repetir, para cada segmento, o mesmo processo realizado no segmento inicial. Esse processo é chamado iteração e assim obtemos a curva de Koch. Mas repetir toda a construção realizada nos dará muito trabalho. O GeoGebra permite a criação de uma ferramenta que reproduz a construção, o qual recebe o nome de macro construção. Para isso, ative a opção ferramentas – criar nova ferramenta, abrindo uma janela com as abas:

<span id="page-31-1"></span>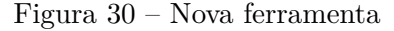

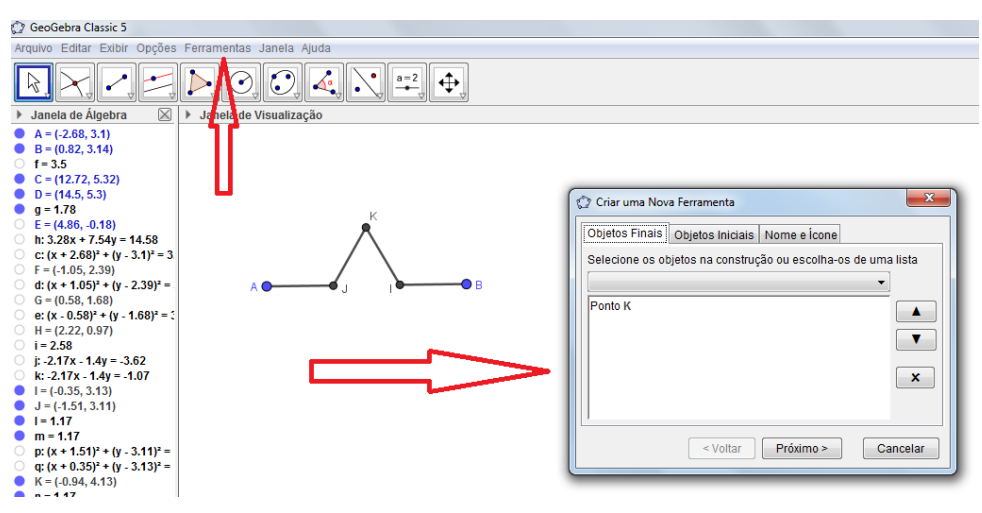

Fonte: Próprio autor

• Saída de objetos: são os objetos que quero reproduzir e que dependem de outros. No nosso caso são pontos J, I, K, segmento l, segmento n, segmento m e segmento r. Para inseri-los na construção, basta clicar sobre esses objetos com o botão esquerdo do mouse.

- Entrada de objetos: são os objetos que foram informados inicialmente dos quais dependem toda a construção. No nosso exemplo corresponde aos pontos A, B, C, D e E. Esses objetos automaticamente aparecem em entrada de objetos.
- Nome e Ícone: Nomear a nova ferramenta digamos com o nome de Curva de Koch e clicar em concluído. Irá aparecer um novo ícone com a ferramenta construída. Para utilizá-la, iremos clicar no ícone Curva de Koch e nos pontos A, J, C, D e E. Ao construir essa nova parte da curva, teremos que esconder o segmento l para eliminar o segmento central. Vamos repetir esse processo novamente, mas agora com os pontos: J, K, C, D e E; K, I, C, D e E; I, B, C, D e E. Teremos assim finalizado mais uma iteração.

*Obs.: vale lembrar que, as letras geradas no programa Geogebra, podem sofrer alteração de um programa para outro, ou devido à ordem de construção, mas o objeto final será o mesmo.*

# <span id="page-32-0"></span>4.4 ATIVIDADE 4: ENTENDENDO O QUE É DIMENSÃO

Nesse momento sugere-se que seja feita uma introdução informal da noção de dimensão fractal da seguinte forma:

- Pergunta 1: Você já ouviu falar em dimensão? Se sim, o que você sabe?
- Exemplo: Vamos exemplificar a ideia de dimensão através de um quadrado.

Ao dividir os lados de um quadrado em 3 *partes iguais*, quantos quadradinhos são *gerados*?

Ao dividir os lados de um quadrado em 7 *partes iguais*, quantos quadradinhos são *gerados*?

Essa é a ideia por trás de dimensão: *fazemos uma divisão em partes iguais e verificamos quantas partes são geradas*. Agora, para o cálculo de tal dimensão, consideramos esses dois números da seguinte forma:

$$
d = \frac{\log(partes\ geradas)}{\log(partes\ divididas)}
$$

No caso do quadrado acima, cujo lado foi dividido em 3 partes, temos:

$$
d = \frac{\log 9}{\log 3} = \frac{\log 3^2}{\log 3} = 2 \cdot \frac{\log 3}{\log 3} = 2
$$

Já no caso do quadrado cujo lado foi dividido em 7 partes, temos:

$$
d = \frac{\log 49}{\log 7} = \frac{\log 7^2}{\log 7} = 2 \cdot \frac{\log 7}{\log 7} = 2
$$

Assim concluímos que a dimensão do quadrado é 2.

• Agora é sua vez, qual é a dimensão de um cubo? E da curva de koch?

# <span id="page-33-1"></span>4.5 ATIVIDADE 5: CONSTRUÇÃO DA ILHA DE KOCH

A ilha de Koch parte de um triângulo equilátero e em cada um de seus lados, construímos uma curva de Koch. Vejamos o passo-a-passo no GeoGebra:

- Abra a ferramenta criada na atividade 3 (curva de Koch);
- Construa um triângulo equilátero, como mostra a figura;

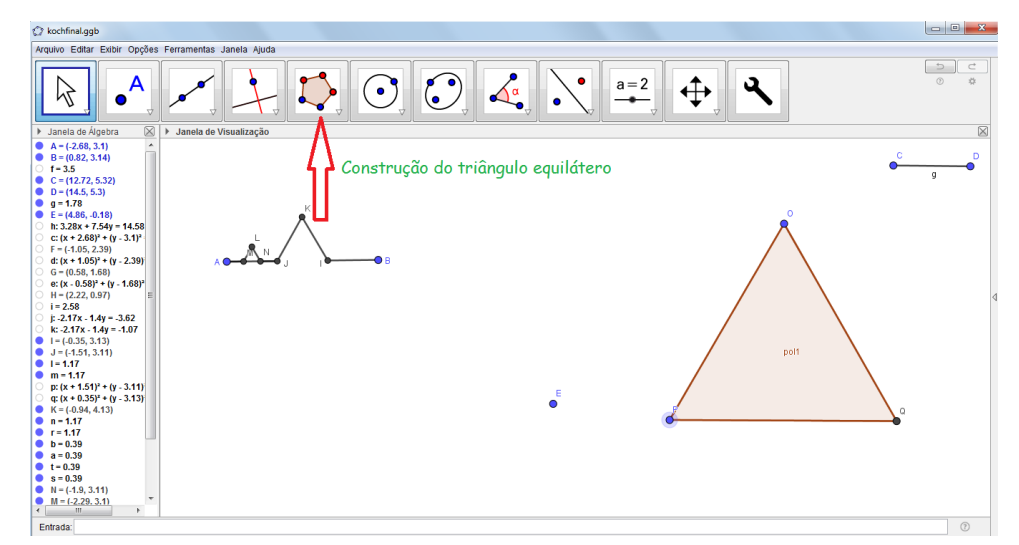

<span id="page-33-0"></span>Figura 31 – Tiângulo equilátero

Fonte: Próprio autor

• Agora, com a ferramenta criada (curva de Koch), basta fazer as iterações em cada lado do triângulo.

*Obs.: A fim de que o desenho, após algumas iterações, não fique com excesso de informações, é interessante que posicione o mouse sobre cada objeto indesejado e clicando com o botão direito, vá na opção exibir objeto.*

Vejamos como fica a Ilha de Koch após duas iterações.

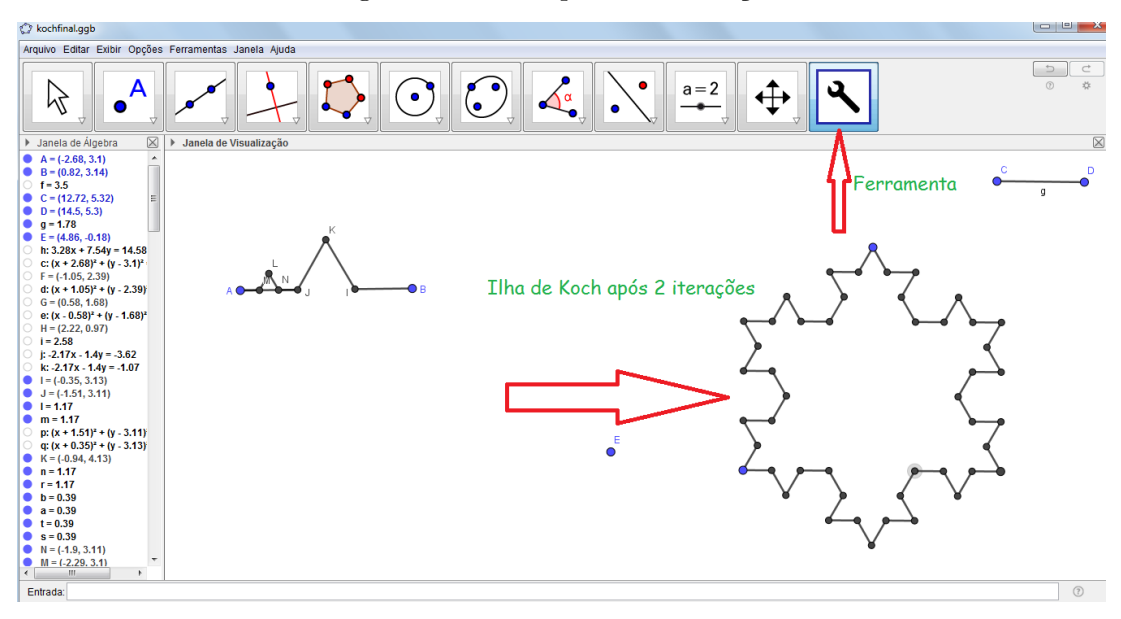

<span id="page-34-0"></span>Figura 32 – Ilha após duas iterações

Fonte: Próprio autor

Podemos ver o passo a passo dessa construção no *applet* do Geogebra Tube em:

### <https://www.geogebra.org/m/xfzpztfm>.

Agora, a partir da construção da ilha de Koch responda:

- Qual é o perímetro inicial, considerando que o lado do triângulo vale *l*?
- Após uma iteração, qual é o perímetro da ilha? E após duas iterações? E após três?
- O que está acontecendo com o perímetro após cada iteração?
- Faça uma generalização para o perímetro da ilha de Koch após *n* iterações.
- Você saberia dizer algo sobre o perímetro após infinitas iterações? O que acontece?
- E a área, quanto vale a área inicial da ilha?
- Após uma iteração, qual é a área da ilha? E após duas iterações? E após três?
- Faça uma generalização para a área da ilha de Koch após *n* iterações.
- O que acontece com a área se forem feitas infinitas iterações?

### <span id="page-35-1"></span>4.6 ATIVIDADE 6: EXPLORANDO O TRIÂNGULO DE SIERPINSKI

Neste momento, os alunos já estão familiarizados com o GeoGebra, então sugere-se que proponha-os a construção do triângulo se Sierpinski sozinhos. Após algum tempo, o ideal é passar um "pente fino" na construção. Vejamos:

- Construa um triângulo equilátero.
- Marque os pontos médios de cada segmento.
- Construa o triângulo gerado por esses pontos médios.
- Para desconsiderar tal triângulo, pinte-o de outra cor, para isso, basta clicar com o botão direito sobre o triângulo e ir até a opção: propriedades.

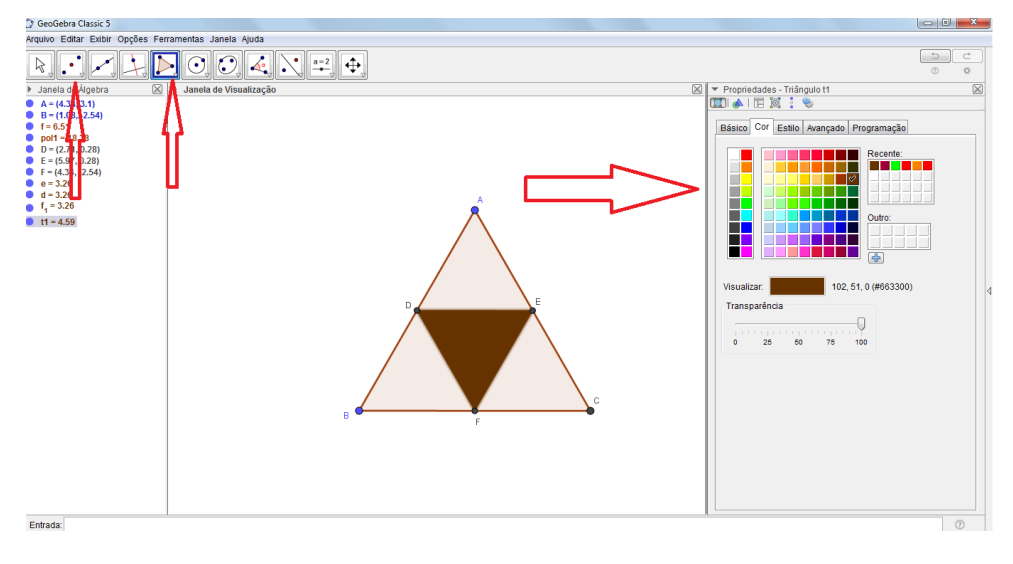

<span id="page-35-0"></span>Figura 33 – Construção do Triângulo de Sierpinski

Fonte: Próprio autor

• Nesse momento uma iteração já foi feita, agora basta criar uma nova ferramenta para fazer as iterações:

Objetos finais: segmentos *d, e, f*1*, pol*í*gono t*1*, pontos D, E e F.*

Objetos iniciais: pontos A e B. Esses objetos automaticamente aparecem em objetos iniciais.

Nome e ícone: nome dado, conforme desejado, ao novo ícone para a ferramenta. Após clicar em concluído irá aparecer um novo ícone com a ferramenta construída. Para utilizá-la, iremos clicar no ícone com o nome dado e nos pontos desejados.

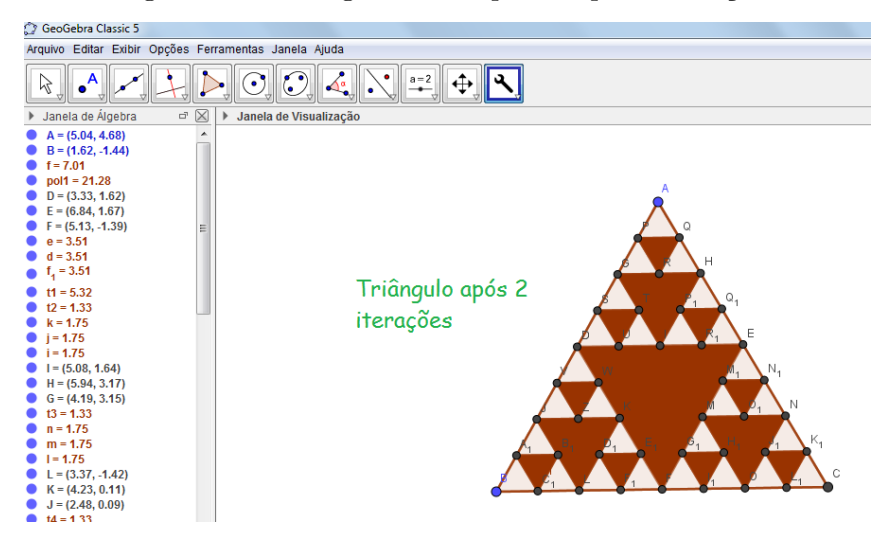

<span id="page-36-0"></span>Figura 34 – Triângulo de Sierpinski após 2 iterações

Fonte: Próprio autor

Agora, vamos aos questionamentos:

- Qual é a dimensão do Triângulo de Sierpinski?
- Qual é o perímetro inicial da figura considerando o triângulo com lado *l*?
- Após uma iteração, qual é o perímetro do triângulo? E após duas iterações? E após três?
- O que está acontecendo com o perímetro após cada iteração?
- Faça uma generalização para o perímetro do triângulo de Sierpinski após *n* iterações.
- Você saberia dizer algo sobre o perímetro após infinitas iterações? O que acontece?
- E a área, quanto vale a área inicial do triângulo?
- Após uma iteração, qual é a área do triângulo? E após duas iterações? E após três?
- Faça uma generalização para a área do triângulo de Sierpinski após *n* iterações.
- O que acontece com a área se forem feitas infinitas iterações?

# <span id="page-36-1"></span>4.7 ATIVIDADE 7: CONSOLIDAÇÃO

Neste momento são feitas algumas perguntas acerca daquilo que foi estudado:

- Pergunta 1: O que é um fractal?
- Pergunta 2: Os fractais são apenas objetos construídos pelo homem ou podem estar presentes na natureza? Dê exemplos.
- Pergunta 3: O que diferencia a geometria fractal da geometria euclidiana?
- Pergunta 4: Quais fatos os chamaram mais a atenção nesse estudo?

### <span id="page-38-0"></span>**5 CONSIDERAÇÕES FINAIS**

Trazer a geometria fractal para a sala de aula, não é tarefa simples. São vários os fatores que dificultam a inserção de tal assunto, dentre eles a falta de estímulo dos alunos aliada a falta de capacitação de muitos professores com a falta de estrutura das escolas. Mas nada impede que nós, educadores, criemos meios de mudar esse cenário, buscando capacitações afim de que possamos adaptar nossa escola, na medida do possível, para que assim, possamos proporcionar atividades prazerosas a nossos alunos, por exemplo, através de jogos, materiais concretos, tecnologia e tudo aquilo que estiver a nosso alcance.

Foi pensando nisso que trago esse trabalho, aliando o uso de tecnologia com um assunto quase não trabalhado no ensino básico, mas com grande potencial. Segundo Real em [\[12\]](#page-39-14) (p.11), "Deixar de usar apenas o quadro, o giz e o livro didático e fazer uso de recursos tecnológicos, faz com que o educando concentre-se mais, visualize e compreenda melhor as situações apresentadas".

Além disso, a geometria fractal, é uma bela área de estudo que está em constante crescimento, pois apesar de ser uma geometria não-euclidiana, ajuda a consolidar assuntos trabalhados na geometria euclidiana e na matemática como um todo. Segundo Batanete em [\[2\]](#page-39-2) (p.65)

> A utilização de fractais, para ilustrar tópicos como áreas e perímetros de polígonos ou volumes de poliedros pode tornar o seu estudo mais motivador. Por exemplo, o "Floco de Neve"que, como já referimos apresenta perímetro infinito e área finita, suscitará naturalmente a curiosidade dos alunos. A construção e estudo deste fractal pode ser uma boa forma de consolidar conhecimentos já adquiridos envolvendo fórmulas algébricas, áreas e perímetros, assim como o calculo do número de segmentos e o comprimento total do Conjunto de Cantor poderá servir de base para o estudo posterior de limites devido ao fato deste comprimento total se aproximar mas não ser igual a zero.

Sendo assim, espero que este trabalho sirva como incentivo para professores da educação básica estudarem e trabalharem esse assunto enriquecedor nas suas salas de aula.

### **REFERÊNCIAS**

- <span id="page-39-4"></span><span id="page-39-0"></span>[1] BARBOSA, R. M. *Descobrindo a Geometria Fractal - para a sala de aula - 3<sup>a</sup> ed.* Belo Horizonte: Autêntica Editora, 2005.
- <span id="page-39-2"></span>[2] BATANETE, A.; CASTRO, A.; LAGO, H. *Natureza - caos ou ordem?* Coimbra: fundamentos e ensino da álgebra - Universidade de Coimbra, 2004. Disponível em: https://www.mat.uc.pt/ mcag/FEA2005/natureza.doc. Acessado em 12/01/2019.
- <span id="page-39-12"></span>[3] BLOG FAZENDO MATEMÁTICA, *Geometria Fractal - Cartão Fractal.* Postado em 12/11/2011. Disponível em: http://fafidebora.blogspot.com/2011/11/geometriafractal-cartao-fractal.html. Acessado em 12/01/2019.
- <span id="page-39-6"></span>[4] CAPRA, F. *A teia da vida: uma nova compreensão científica dos sistemas vivos.* São Paulo: Cultrix, 1996.
- <span id="page-39-5"></span>[5] CARVALHO, H. C. *Geometria Fractal: perspectivas e possibilidades no ensino de matemática.* Dissertação - UFPa, Belém, 2005.
- <span id="page-39-10"></span>[6] ELIATRON, T. *Algumas propriedades do conjunto de Cantor.* 2011. Disponível em: https://naukas.com/2011/10/17/algunas-propiedades-del-conjunto-de-cantor/. Acessado em: 15/07/2019.
- <span id="page-39-11"></span>[7] KOZELSKI, A. C.; ARRUDA, G *A importância da utilização das tecnologias nas aulas de matemática.* 2017. Disponível em: https://educere.bruc.com.br/arquivo/pdf2017/24339 12745.pdf. Acessado em 12/01/2019.
- <span id="page-39-13"></span>[8] MACEDO, J. S. K.; FRANCO, V. S. *Fractais – uma abordagem em sala de aula com o auxílio de softwares geométricos.* Paraná, s/d. Disponível em: http://www.diaadiaeducacao.pr.gov.br/portals/pde/arquivos/2204-6.pdf. Acessado em 12/01/2019.
- <span id="page-39-9"></span>[9] NUNES, R. S. R. *Geometria Fractal e Aplicações.* Porto: Dissertação - Universidade do Porto, 2006.
- <span id="page-39-3"></span>[10] OLIVEIRA, G. C. *Geometria fractal na Educação Básica.* Monografia - UFMG, Belo Horizonte, 2014.
- <span id="page-39-1"></span>[11] PELLEGRIN, P. G S.; FIOREZE, L. A. *O ensino de geometria por meio da arte e da tecnologia.* Rio Grande do Sul: Curso de especialização em matemática, mídias digitais e didática para edução básica - UFRGS, 2015.
- <span id="page-39-14"></span>[12] REAL, L. P. V.; FRANZIN, R. F. *Tecnologia Digital no Ensino de Geometria Fractal.* Santa Maria: V EIEMAT - UFSM, 2016.
- <span id="page-39-7"></span>[13] SEDREZ, M.R.; PEREIRA, A. T. C. *CAAD e Criatividade, uma experiência com arquitetura fractal.* São Paulo: Revista Risco - USP, 2009. Disponível em: https://www.iau.usp.br/revista\_risco/Risco9-pdf/02\_art10\_risco9.pdf. Acessado em: 15/07/2019.
- <span id="page-39-8"></span>[14] SITE TEORIA DA COMPLEXIDADE *Teoria fractal.* Disponível em: https://teoriadacomplexidade.wordpress.com/teoria-fractal/. Acessado em: 15/07/2019.

<span id="page-40-1"></span><span id="page-40-0"></span>[15] WIKIPÉDIA. *Triângulo de Sierpinski.* Disponível em: https://pt.wikipedia.org/wiki/Tri%C3%A2ngulo\_de\_Sierpinski. Acessado em 15/07/2019.